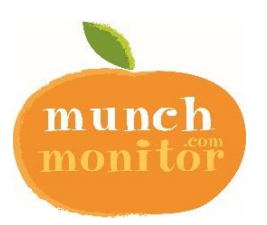

## SAVE TIME with our ONLINE CANTEEN

## Hornsby South Public School Canteen accepts online orders using MunchMonitor

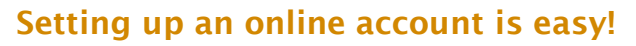

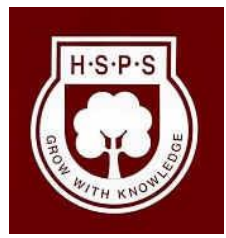

- 1. Go to www.munchmonitor.com *C* SETUP A NEW ACCOUNT 2. Click LOGIN  $\Omega$ Your School ID 3. Click REGISTER 4. Enter A Your School Password • School ID: hsps Password: munch2077 **SUBMIT** 5. Click Submit 6. Enter your email address 7. Enter the password you want. Make sure you can remember your password 8. Review and tick on the Terms of use 9. Click Create your Account 10. Click on the **Activation Link** in the email we sent 11. Follow the steps to create your Parent Profile 12. Add Students to your account 13. Click on **Account Top-up** to transfer money into your account
	- 14. You are now ready to order online!

### Quick Information

#### Using MunchMonitor Online Ordering

- You can place orders online up to 4 weeks in advance
- Top-up your account online using VISA/MasterCard
- List allergies to alert canteen staff
- You can order anytime you want using web browsers such as Chrome or Safari
- You can use desktops, laptops, tablets or smart phone with internet access
- It only costs \$ 3.00 (ex-GST) per school term for the family account
- No sign up fee
- No transaction fee

#### Giving Student Snack Money using MunchMonitor

- To allow your student to make purchases at the Tuckshop Counter you will need to Set Snack Money in the Student Profile, tick YES in ALLOW SNACK MONEY
- If you selected DAILY ALLOWANCE, enter the daily amount and the days to use
- If you selected WEEKLY ALLOWANCE, enter the weekly amount
- You can set banned food items from the menu
- You can view what they've ordered from the online transaction reports

Call us at 1300 796 190 or email us at help@munchmonitor.com if you require further assistance.

# **MunchMonitor…making your school day easier**

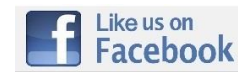

Facebook.com/MunchMonitor